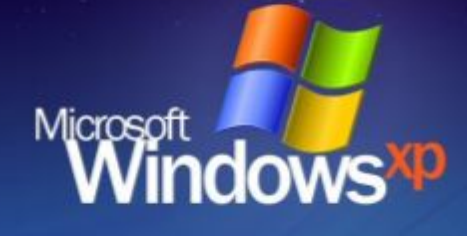

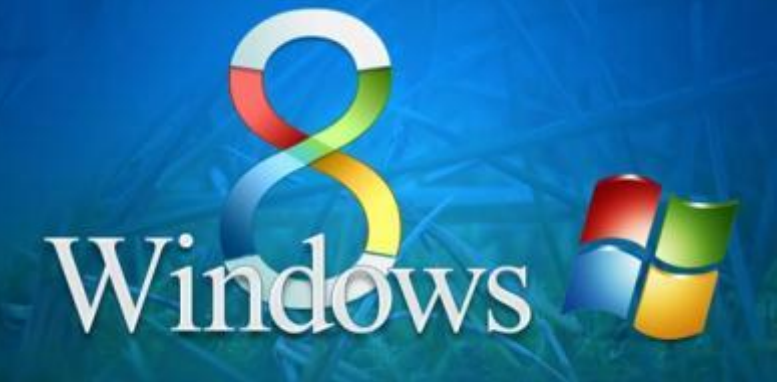

Windows<sub>7</sub>

 $\Box$ 

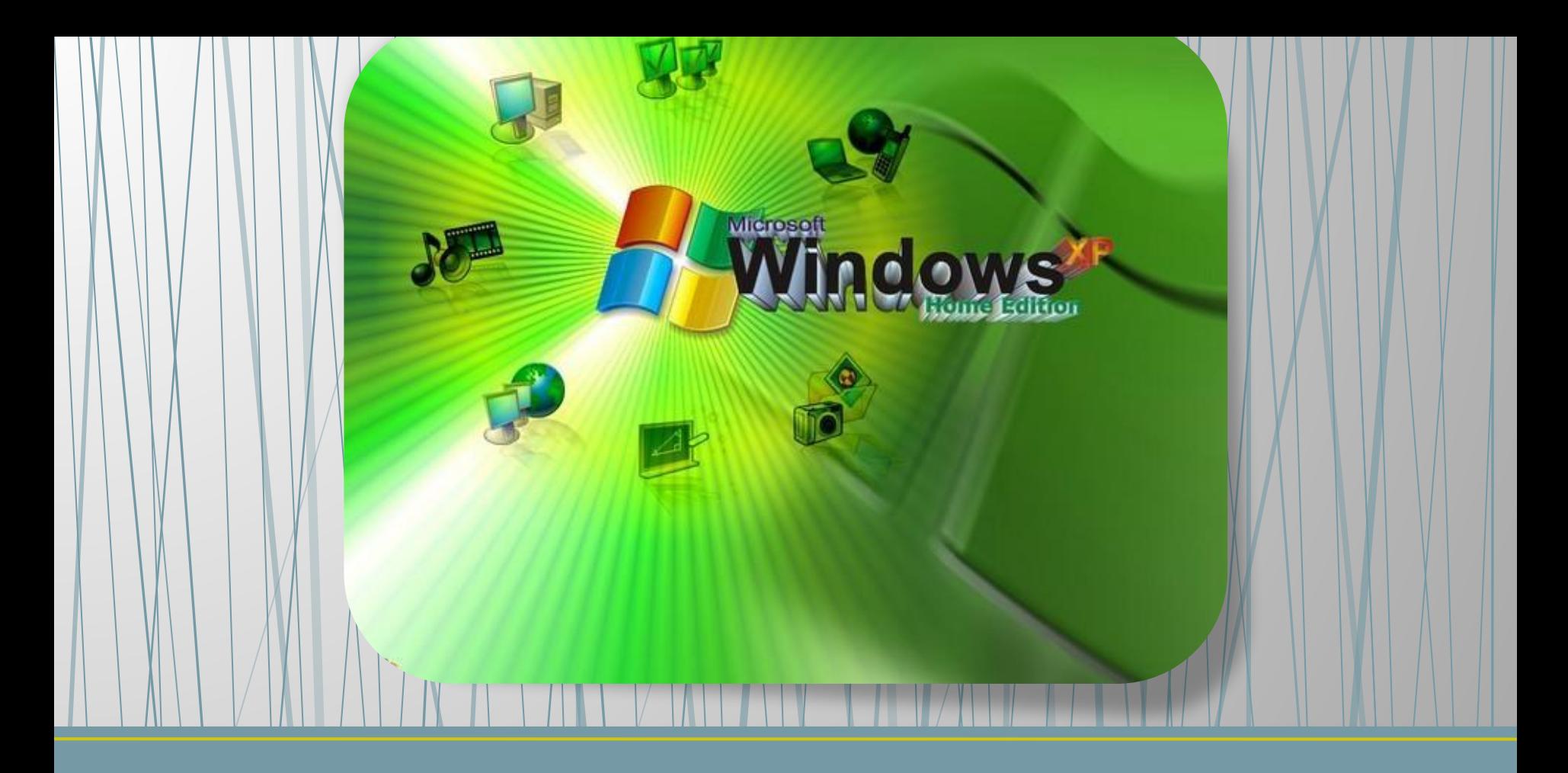

## **Графический интерфейс операционных систем и приложений**

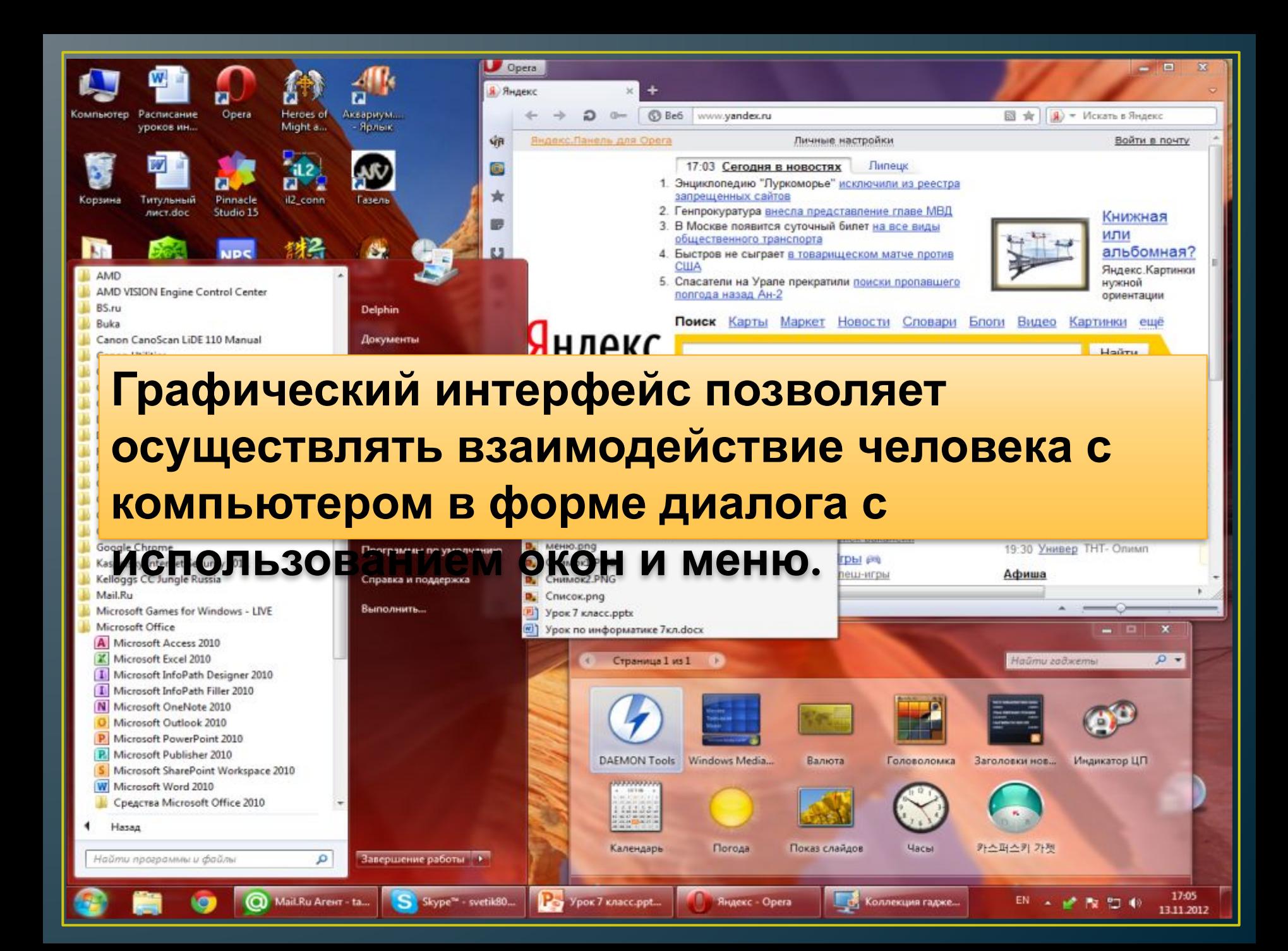

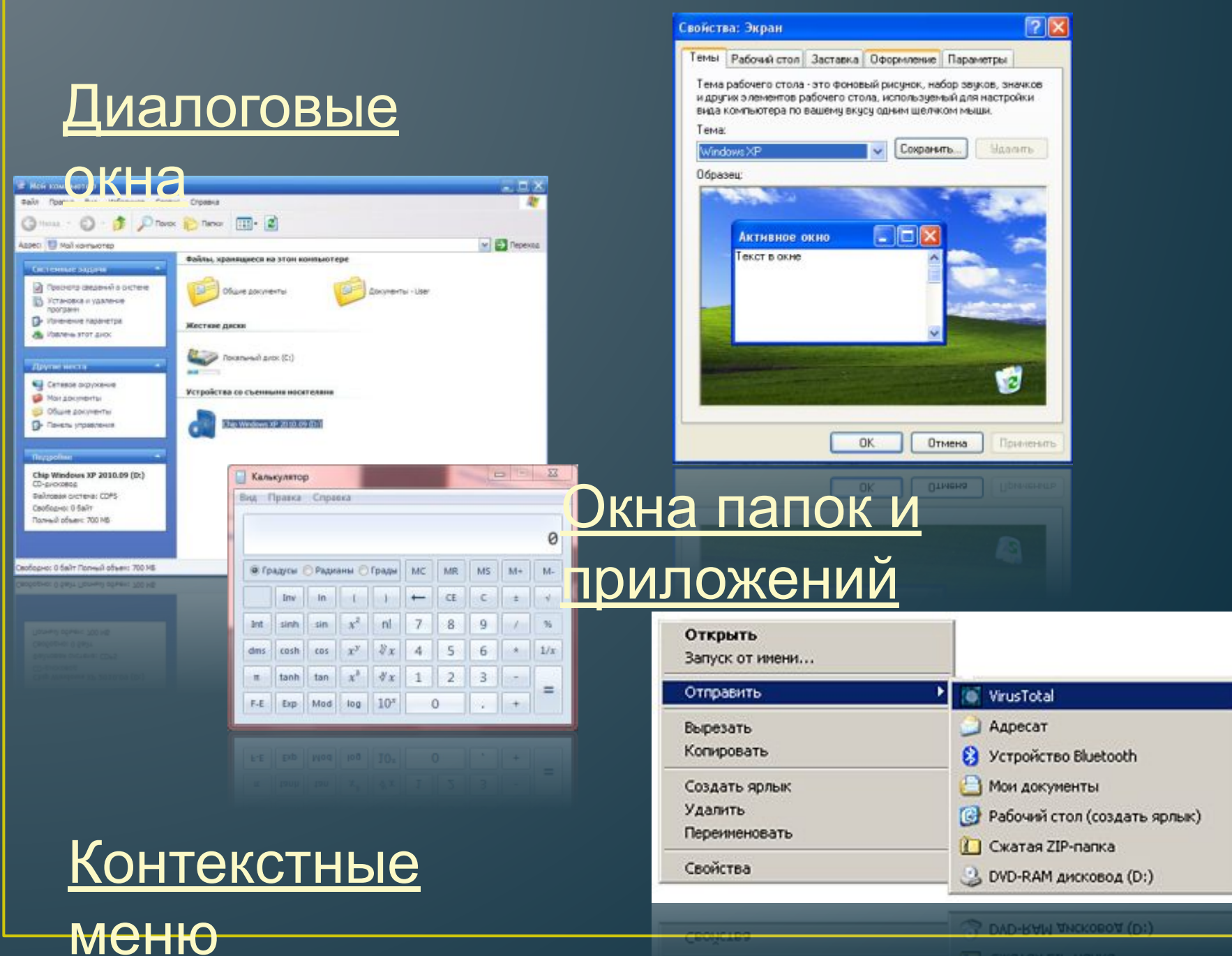

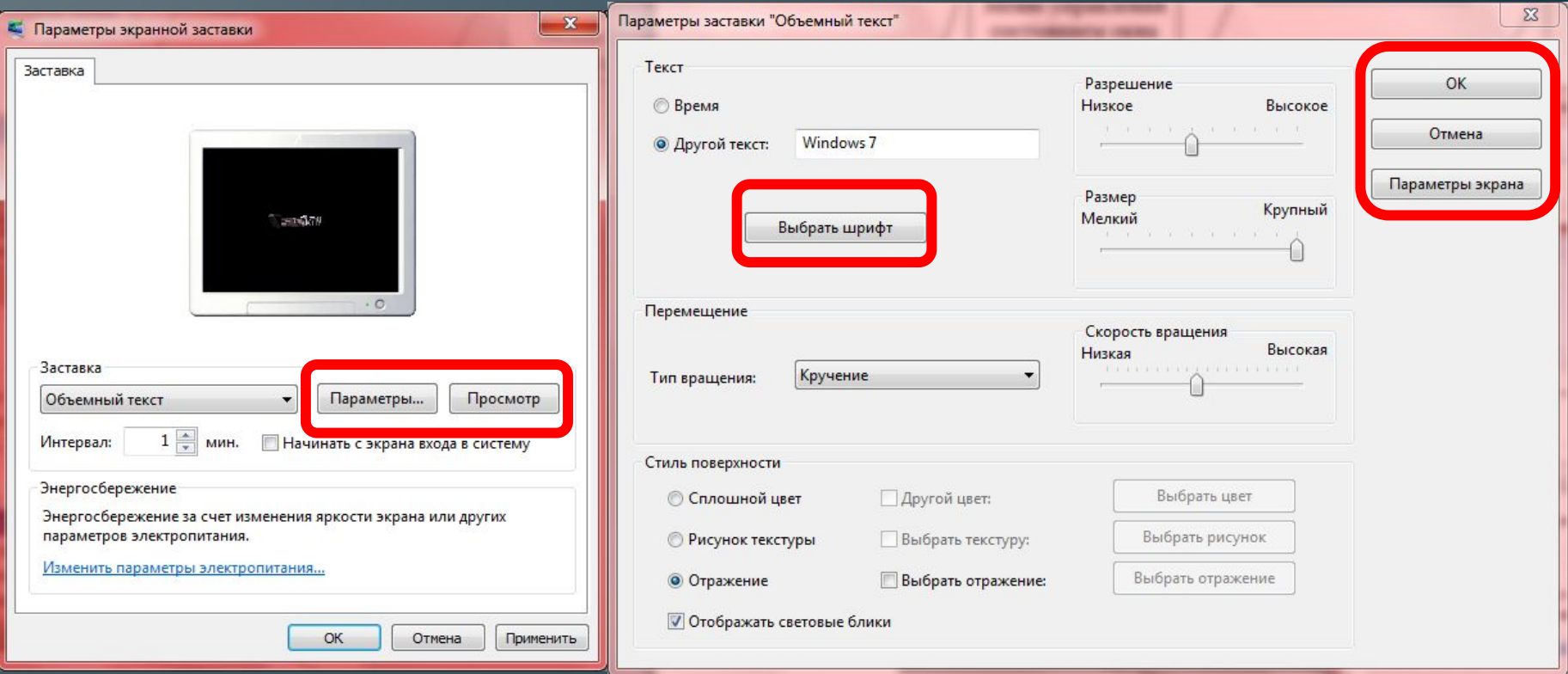

## **Управляющие**

**Кнопка** – обеспечивает выполнение того или иного действия, а надпись на кнопке поясняет ее назначение **элементы:**

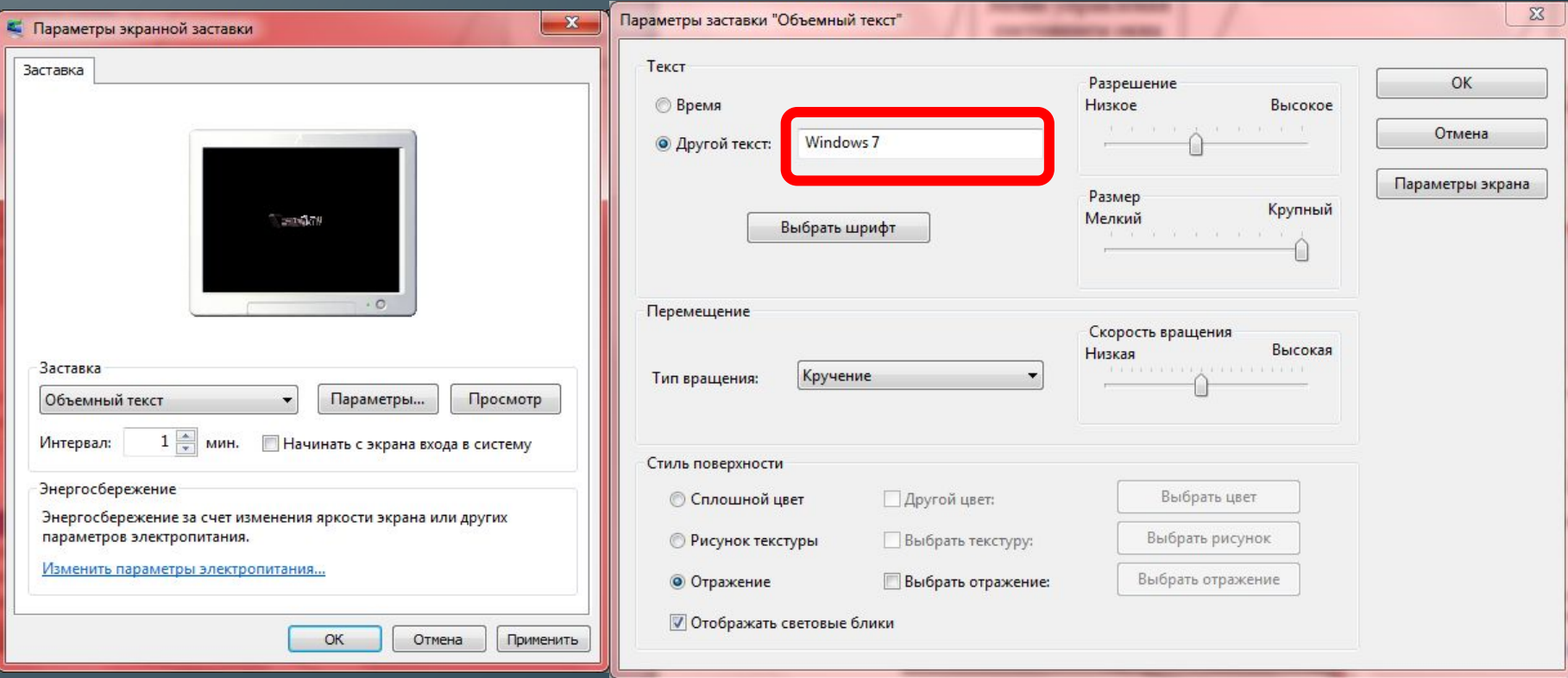

## **Управляющие**

**Текстовое поле** – в него можно ввести последовательность символов **элементы:**

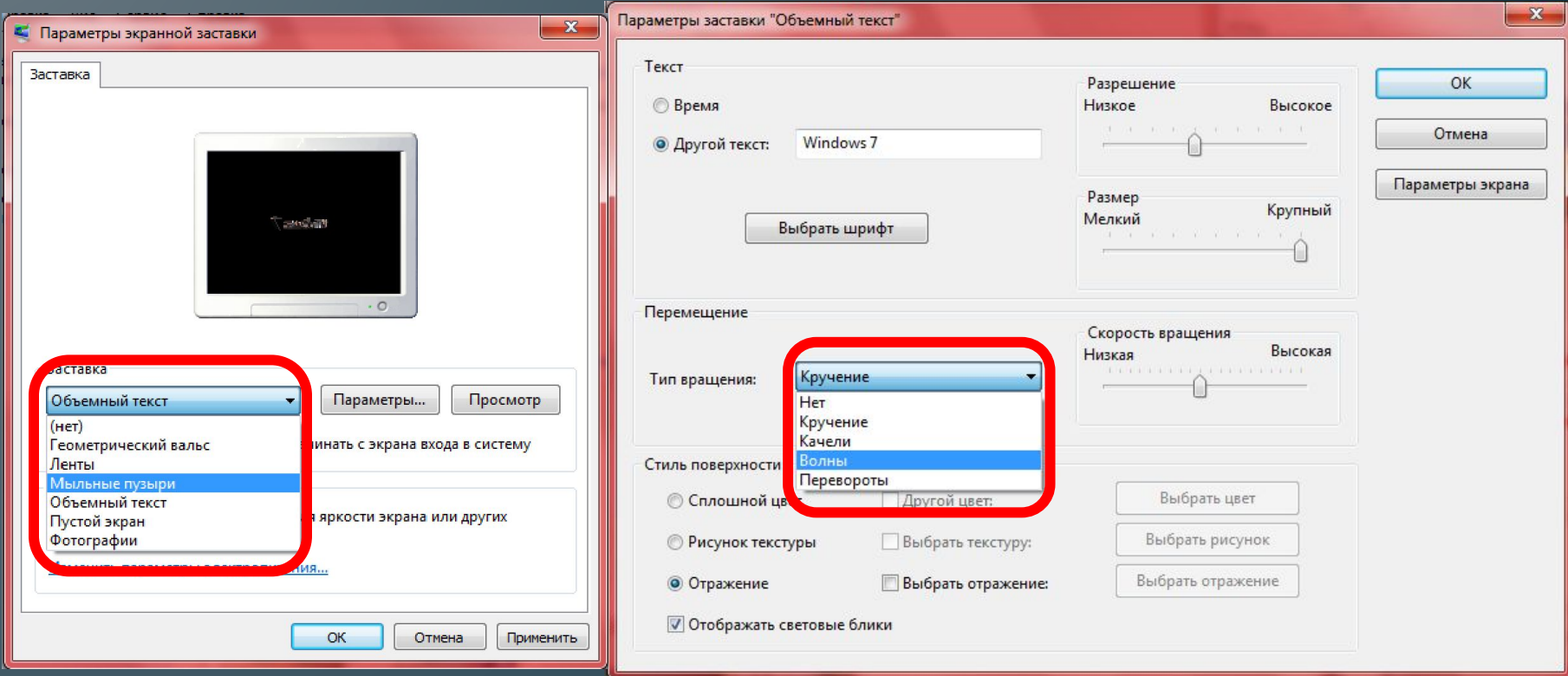

#### **Раскрывающийся список** – представляет собой набор значений и выглядит как текстовое поле, снабженное кнопкой с направленной вниз стрелкой **Управляющие элементы:**

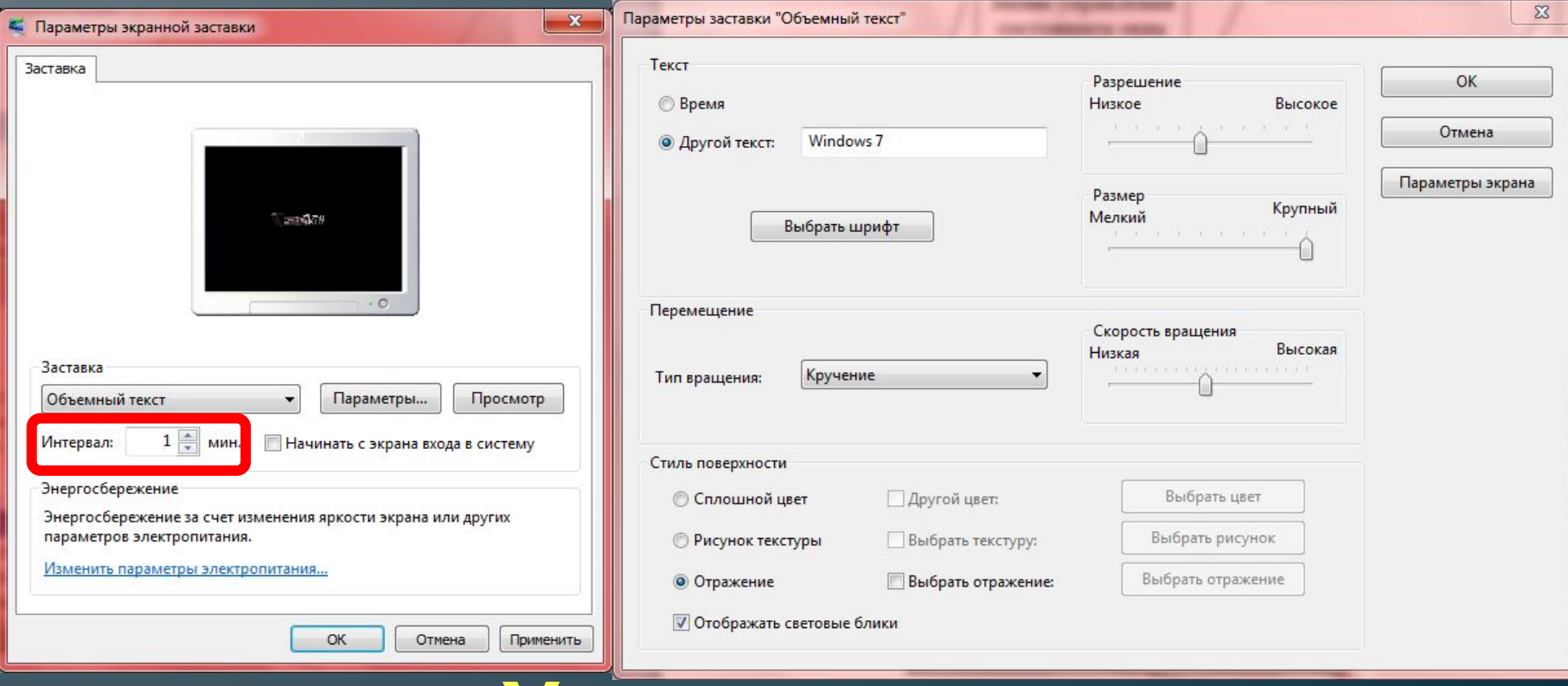

## **Управляющие**

**Счетчик** – представляет собой пару стрелок, которые позволяют увеличить или уменьшить значение в связанном с ним поле **элементы:**

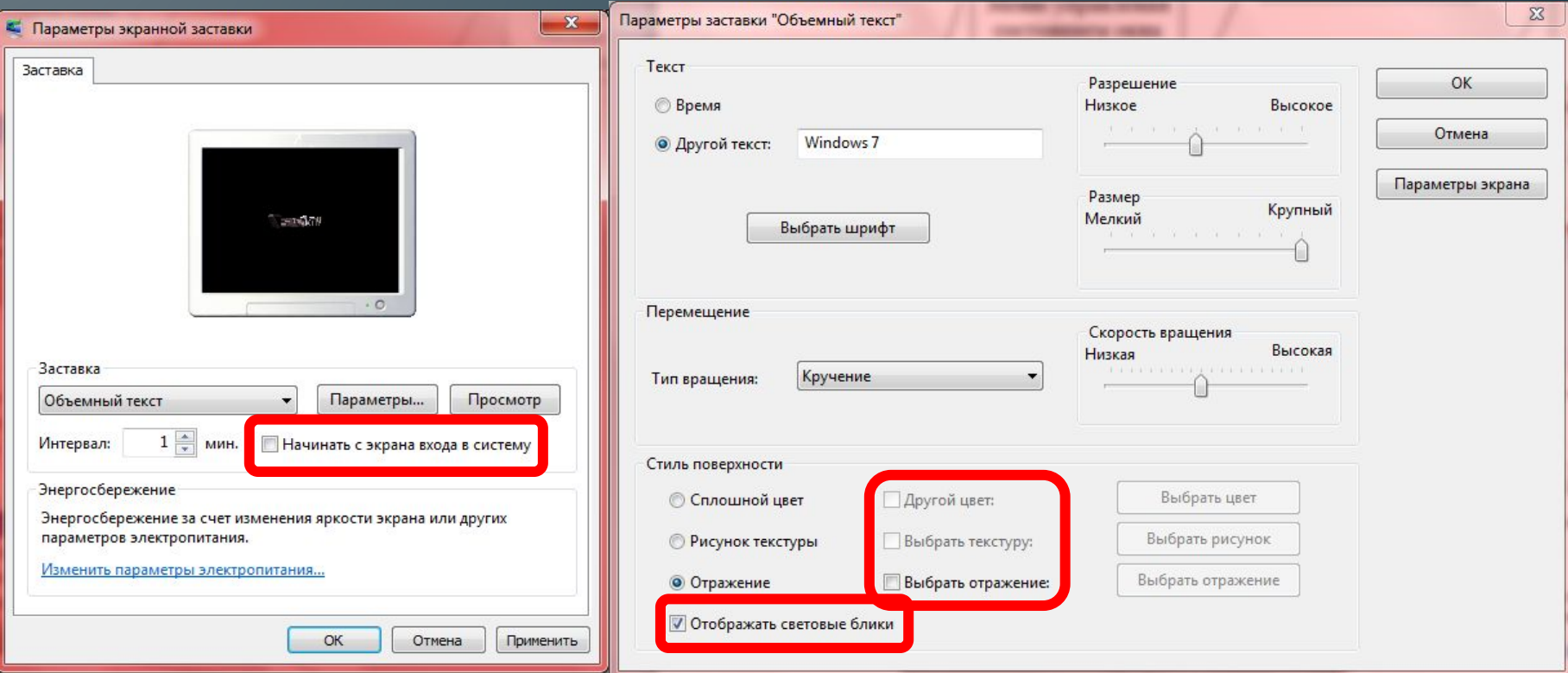

## **Управляющие**

**Флажок** – обеспечивает присваивание какомулибо параметру определенного значения. Флажки могут располагаться как группами, так и поодиночке. <u>ечивает присва.<br>ЭЛЕМЕНТЫ:</u>

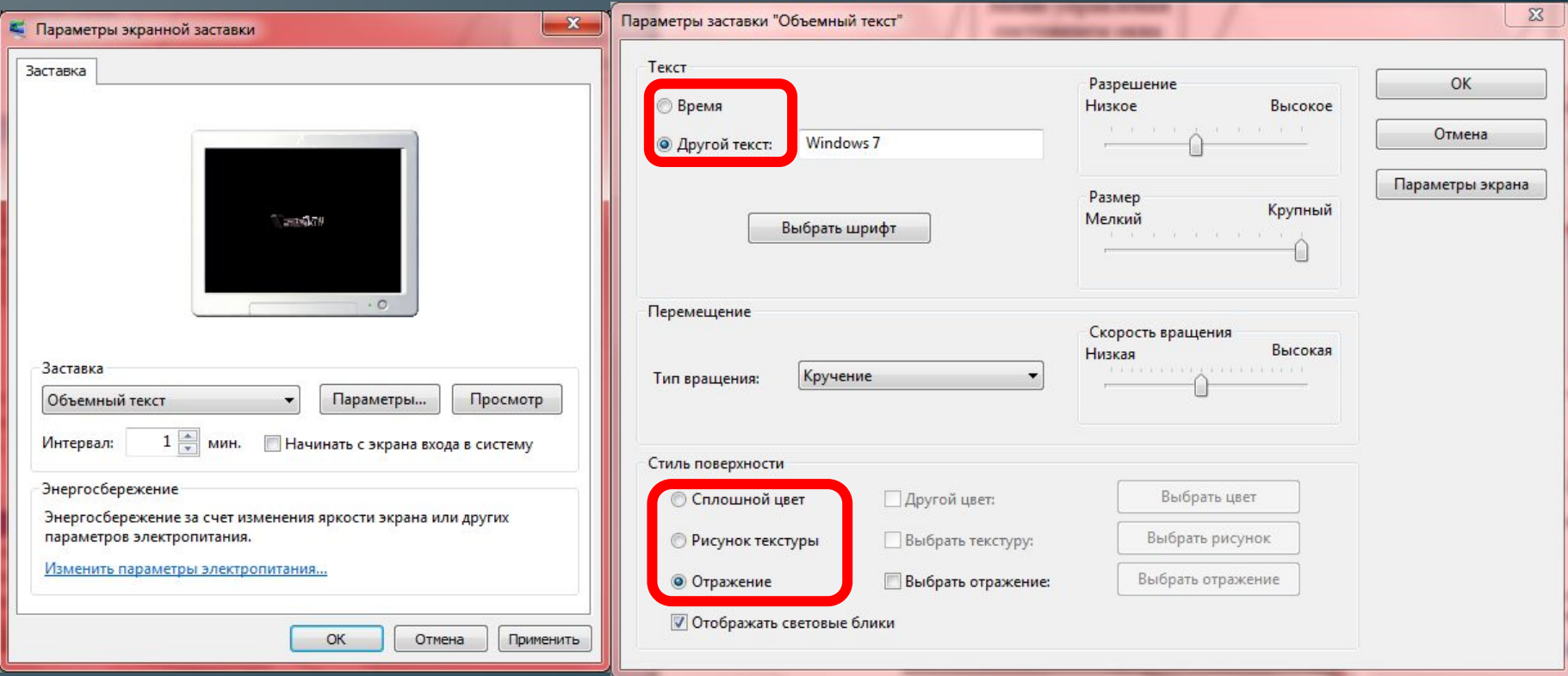

## **Управляющие**

Переключатель – служит для выбора одного из взаимоисключающих вариантов, варианты выбора представлены в форме маленьких белых кружков. **элементы:**

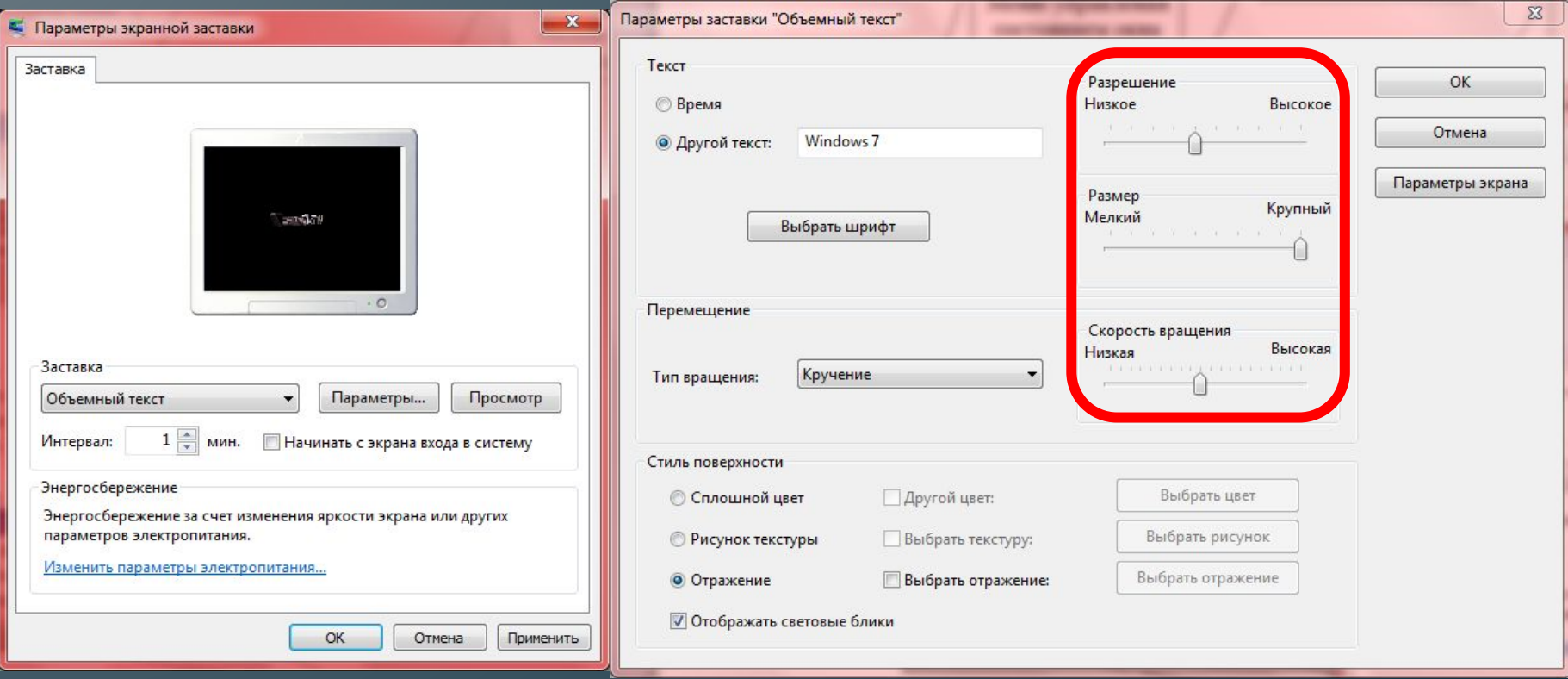

## **Управляющие**

Ползунок – позволяет плавно изменять значение, какого либо параметра **элементы:**

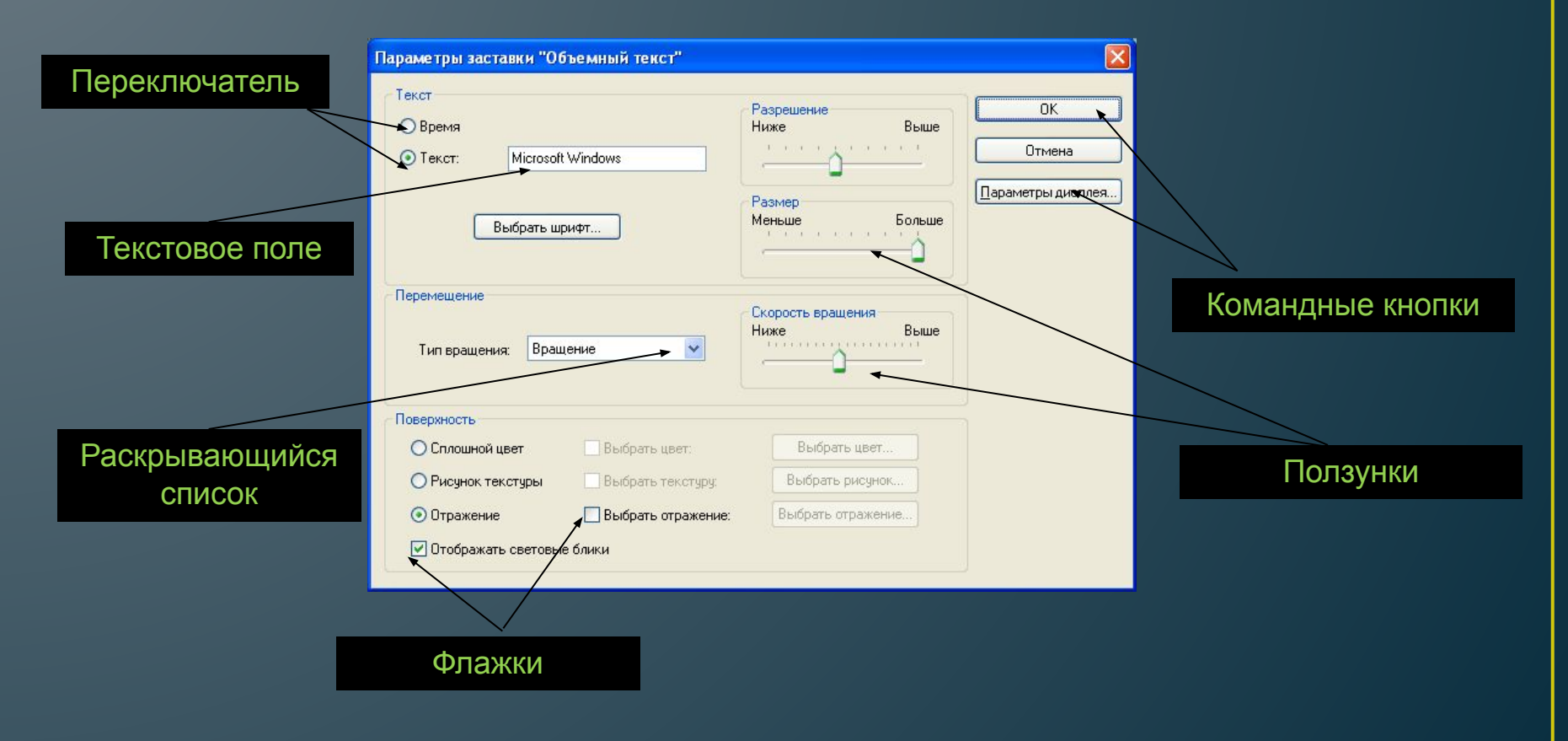

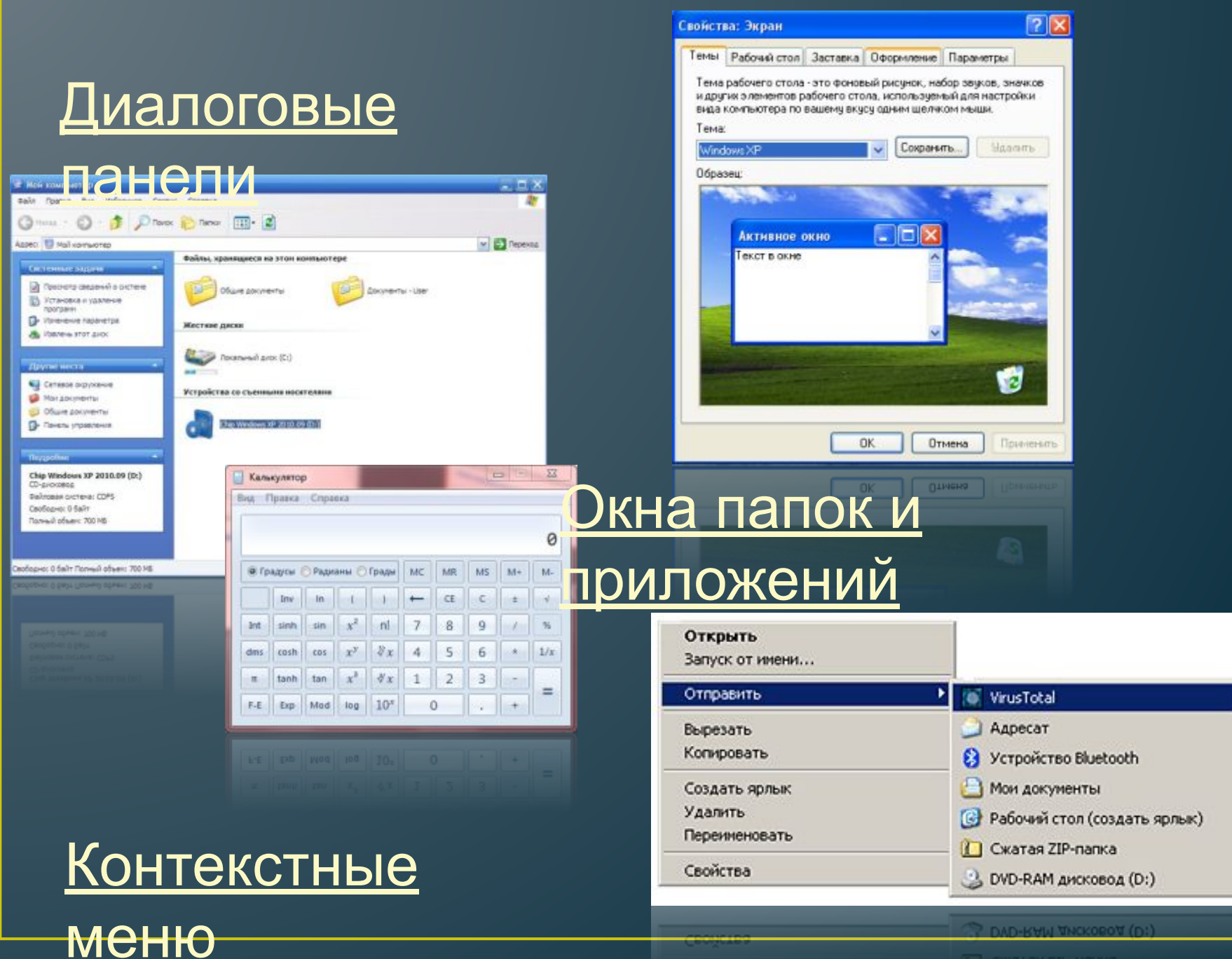

## **Структура окна папки**

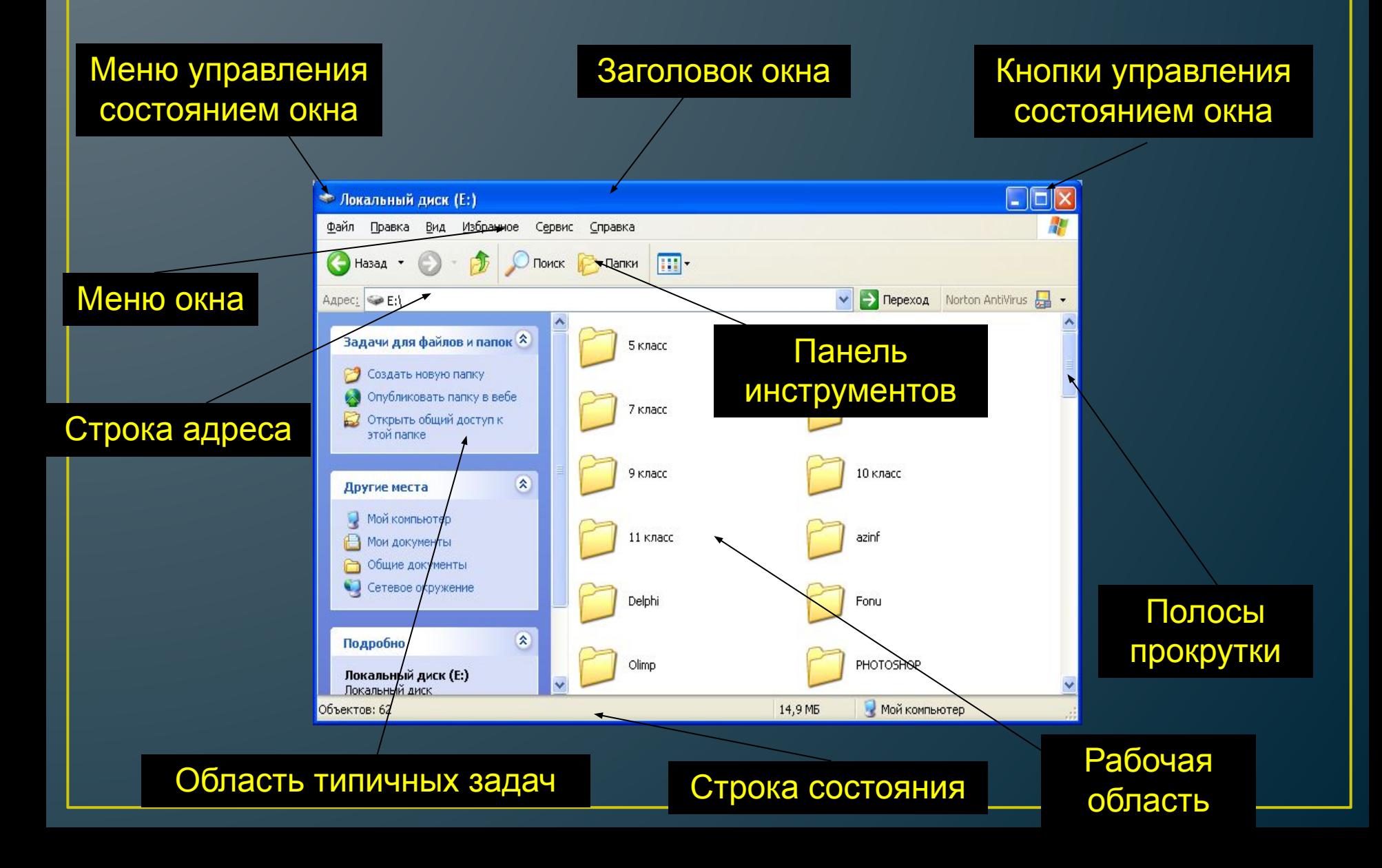

### **Окна папок и приложений Рабочая область** – внутренняя часть окна, в которой производится работа с файлами, дисками, **Основные элементы** . ВНУТР<del>С</del>:<br>ОКЛС:

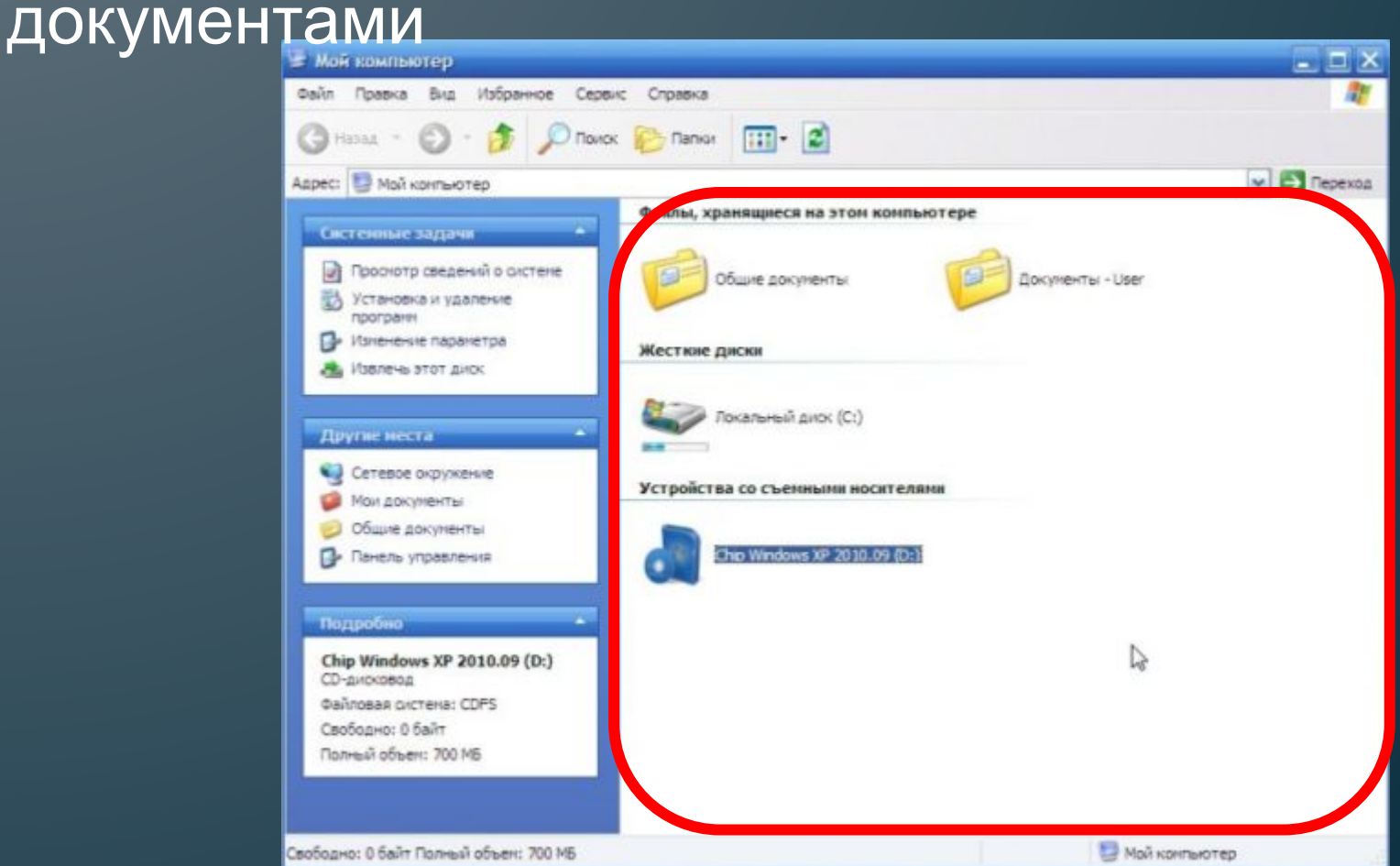

#### **Окна папок и приложений Заголовок окна** – строка под верхней границей окна, содержащая название окна **Основные элементы** строка п<br>ОКН<mark>а:</mark>

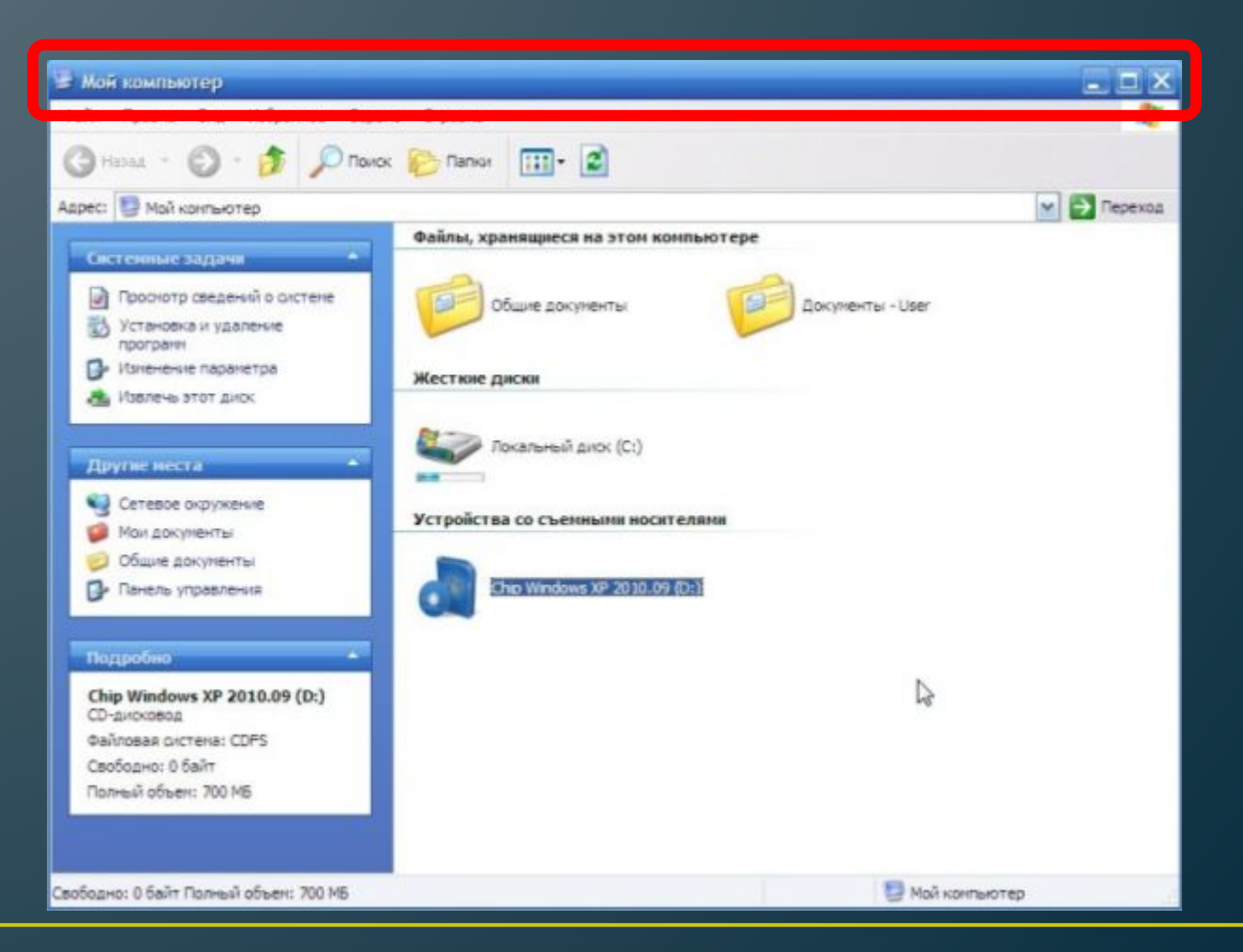

### **Окна папок и приложений Меню управления состоянием окна** – кнопка слева в строке заголовка открывает меню, которое **Основные элементы окна:**

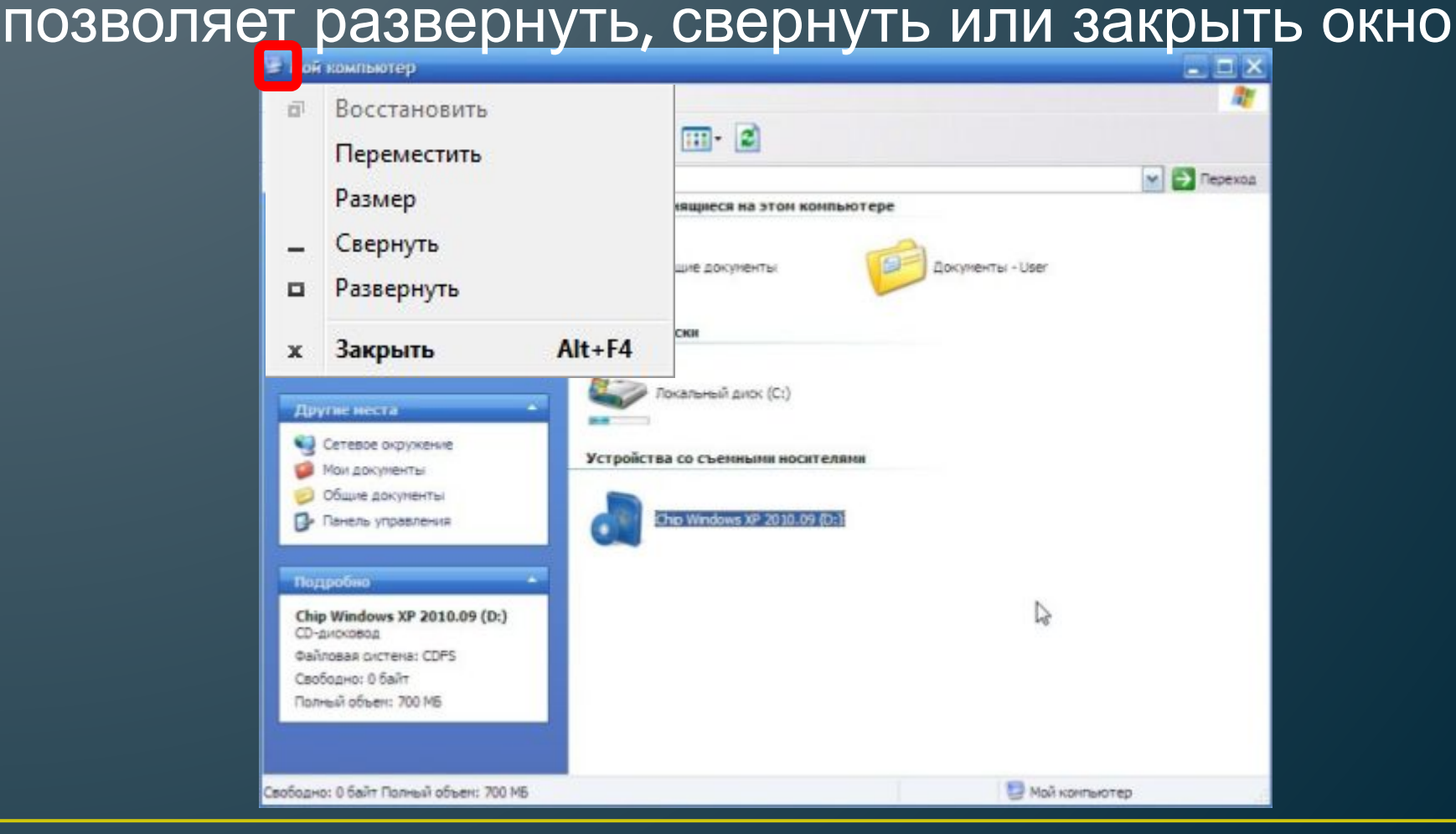

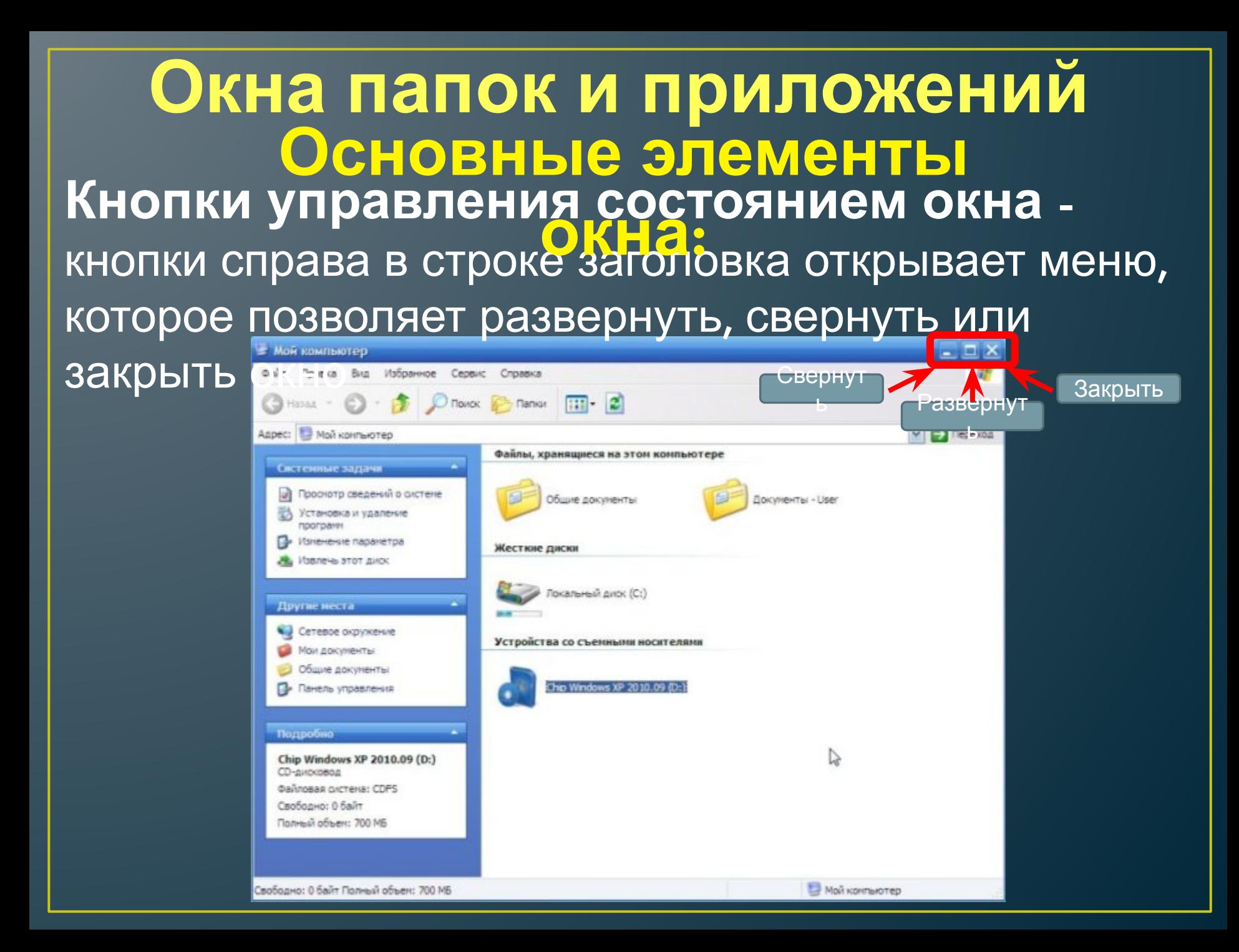

#### **Окна папок и приложений Меню окна** – располагается под заголовком и представляет собой перечень тематически **Основные элементы |dldelux<br>|OKH2:**<br>еnечень

сгруппированных команд

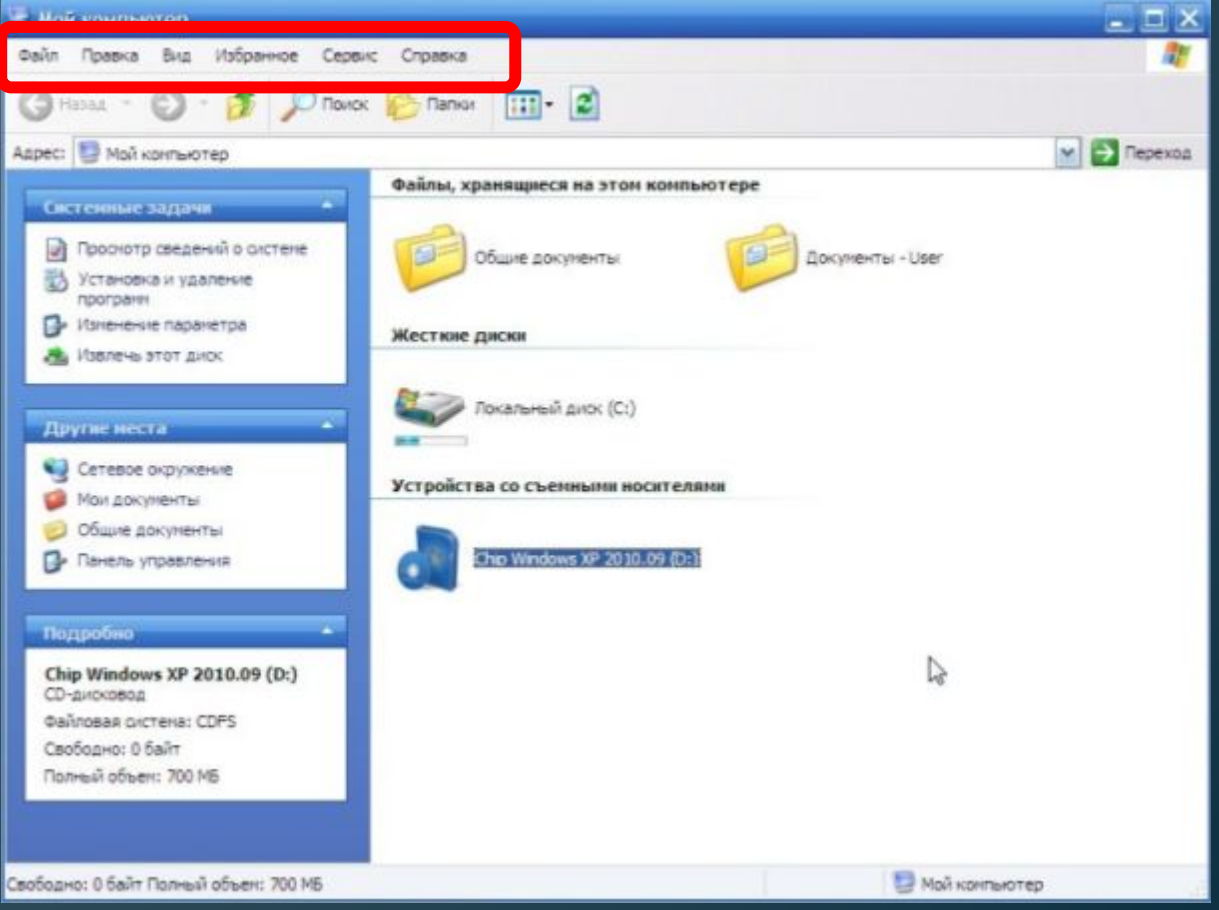

# **Окна папок и приложений Основные элементы**

**Панель инструментов** – располагается под строкой **и танель инструментов** — располагается под строк<br>меню и представляет собой набор кнопок, которые обеспечивают быстрый доступ к наиболее важным и часто используемым пунктам

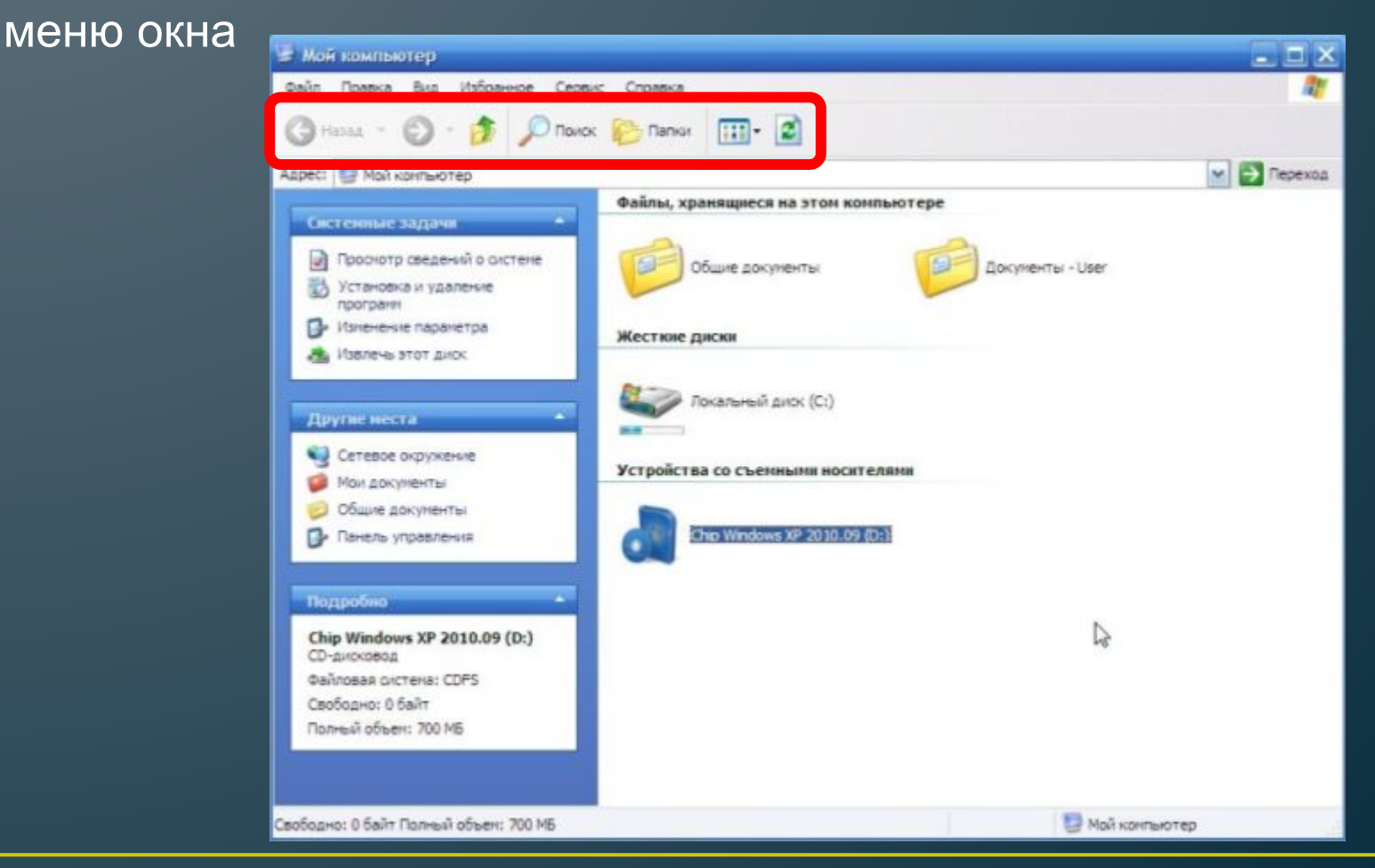

## **Окна папок и приложений Поле адреса** – располагается под панелью **окна:**инструментов, позволяет ввести путь к папке или **Основные элементы**

файлу

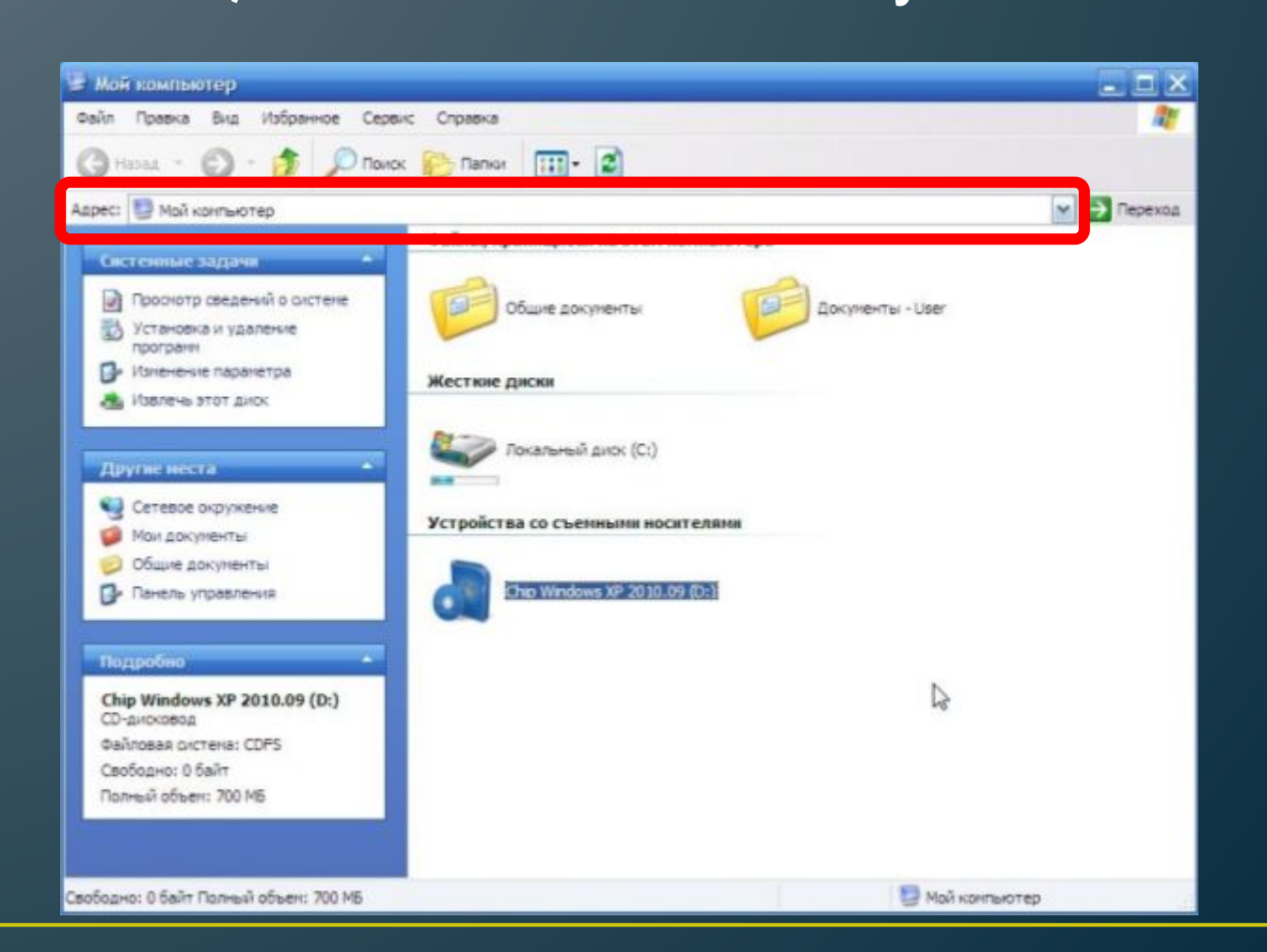

### **Окна папок и приложений Список папок** – располагается в левой части окна, позволяет быстро переходить от папки к **Основные элементы** сполага<u>:</u><br>ОКНа:<br><sup>:</sup>

папке

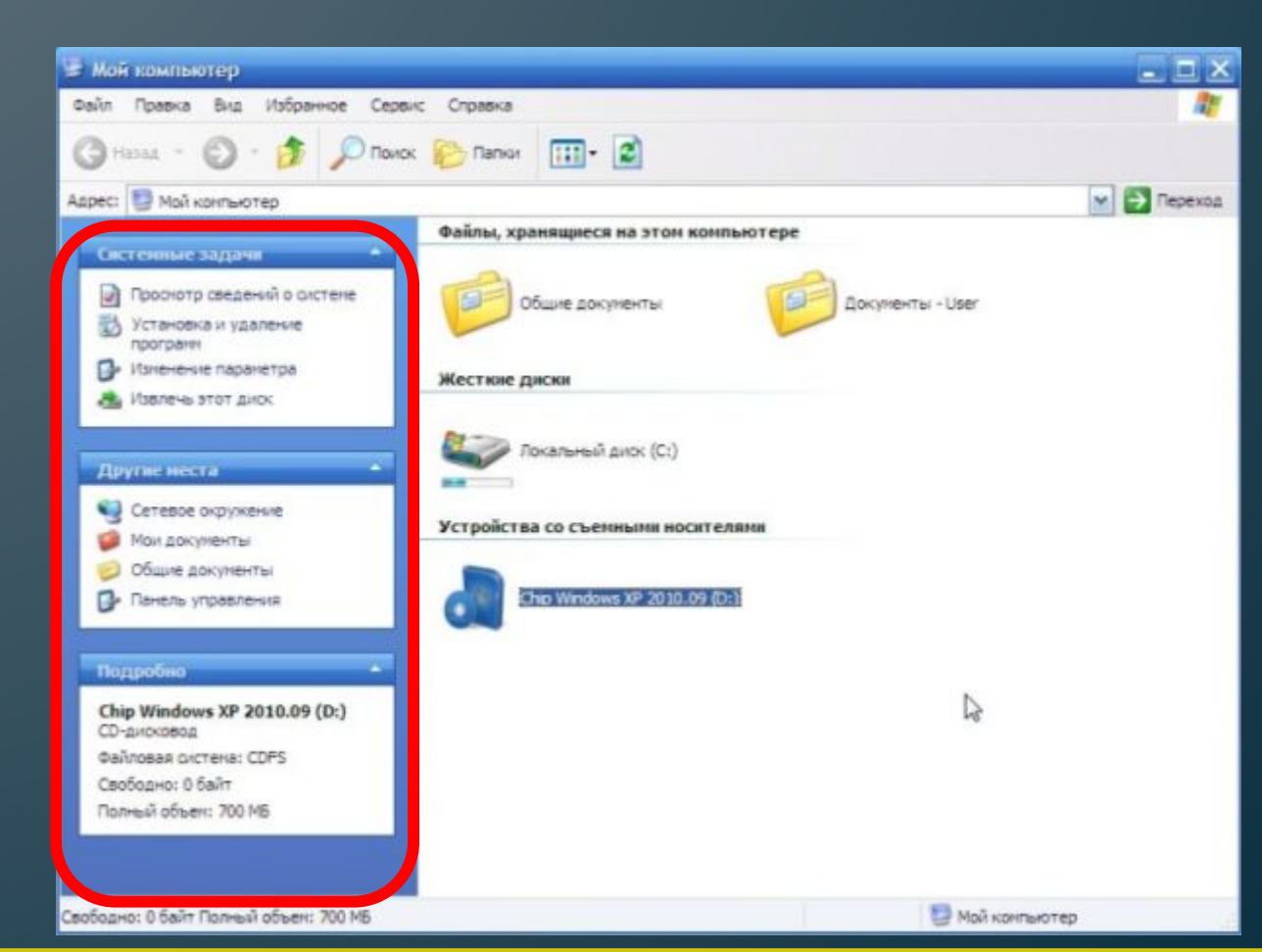

#### **Окна папок и приложений Границы** – рамка, ограничивающая окно с четырех сторон. Размеры окна можно изменять, ухватив и перемещая границу мышью **Основные элементы** граничи<br>| О.<mark>Қ. 12 :</mark><br>АОЫ ОКН.

![](_page_22_Picture_1.jpeg)

# Окна папок и приложений Основные элементы Полосы прокрутки - появляются, если содержимое<br>окна имеет больший размер, чем рабочая область окна,

позволяют перемещать содержимое окна по вертикали и

![](_page_23_Picture_2.jpeg)

## Основные типы окон

![](_page_24_Figure_1.jpeg)

![](_page_25_Picture_0.jpeg)

# **Контекстное меню**

позволяет ознакомиться со свойствами дисков, папок и файлов, а так же выполнить над этими объектами различные операции (копирование, удаление, перемещение и др.)

![](_page_26_Picture_57.jpeg)

# **Домашняя работа**

*Учить записи по тетради, подготовиться к к/р.*

**Представление информационного пространства с помощью графического интерфейса**

**Представление информационного пространства с помощью графического интерфейса**

При работе на компьютере пользователь запускает программы и использует данные, хранящиеся в файлах.

Информационное пространство – это доступные пользователю папки и файлы на локальном компьютере и в компьютерных сетях.

**Представление иерархической системы папок в графическом интерфейсе ОС Windiws**

В операционной системе Windows вершиной иерархической системы является папка *Рабочий стол*.

![](_page_30_Figure_2.jpeg)

### **Рабочий стол операционной системы**

![](_page_31_Figure_1.jpeg)

![](_page_32_Picture_0.jpeg)

**Ярлыки** – предназначены для быстрого доступа к часто используемым папкам и приложениям. В нижнем левом углу ярлыка расположена небольшая стрелочка. Ярлыки создаются путём перетаскивания значков объектов на Рабочий стол и размещаются так, как удобно пользователю.

![](_page_33_Picture_0.jpeg)

В папке **Мой компьютер** находятся корневые папки имеющихся на компьютере гибких, жёстких и лазерных дисков.

# **В папке Корзина хранятся удалённые папки и файлы.**

![](_page_34_Picture_1.jpeg)

## **В папке Сетевое окружение находятся папки компьютеров, подключённых к локальной сети.**

![](_page_34_Picture_3.jpeg)

#### **На Панели задач:**

- Слева находится кнопка **Пуск** , вызывающая главное меню, которое позволяет запускать программы.
- В центре панели задач располагаются свёрнутые окна приложений и папок.
- В нижнем правом углу находятся **Часы**, левее располагаются **индикаторы состояния системы,** в том числе индикатор раскладки клавиатуры.

![](_page_35_Picture_4.jpeg)

Столбиком размещены **значки** папок Мой компьютер, Корзина, Сетевое окружение и др. **Значки** обеспечивают доступ к содержимому папок или запуск приложений.

![](_page_36_Picture_1.jpeg)

### **Контрольные вопросы**

- Какая папка является вершиной иерархической файловой системы диска? Графического интерфейса операционной системы?
- Каковы основные элементы *Рабочего стола?*
- В чем состоит различие между значками и ярлыками?
- Что размещается на панели задач?